## **Propietats de Pantalla**

Accedim a elles posant-nos a l'escriptori i clicant sobre el botó dret

O també des del Panel de control

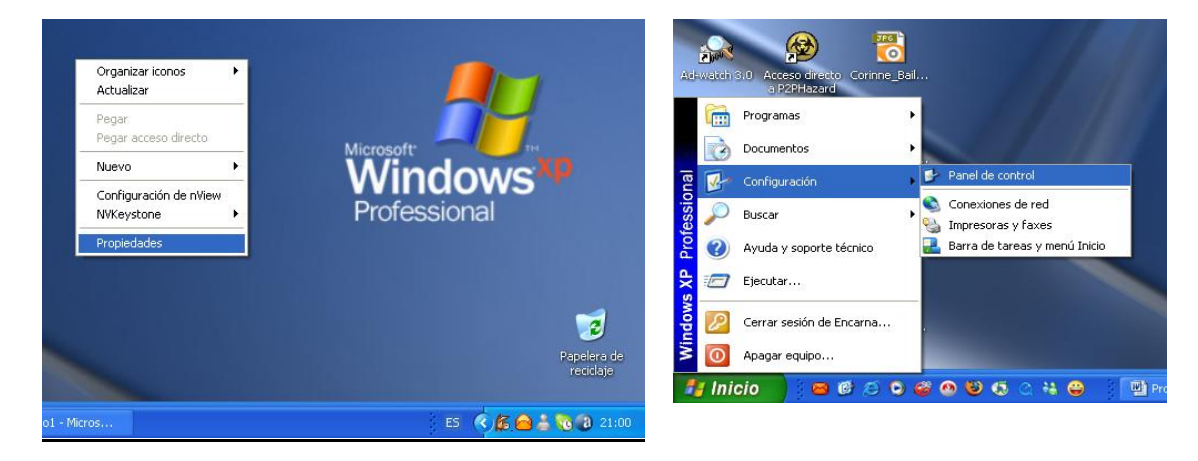

A les propietats de pantalla podem modificar i configurar:

- 1. El fons de l'escriptori.
- 2. L'estalvi de pantalla.
- 3. El color i la mida de les lletres de les finestres.
- 4. L'apagament automàtic del monitor.
- 5. Restaurar les icones de l'escriptori clàssic.

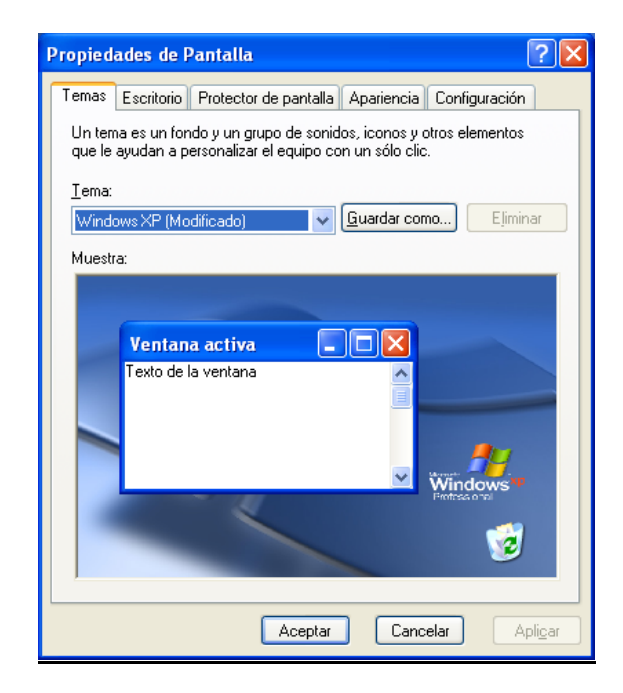

# **Temes**

És una configuració global de les finestres i el fons de l'escriptori així com uns sons determinats segons les accions.

# **L'escriptori**

# **Fons (Fondo)**

Són els diferents arxius que s'instal·len amb windows i que són imatges que es poden aplicar de fons d'escriptori.

## **Color**

És el color de fons de l'escriptori. Si el fons no ocupat tota la pantalla es veurà aquest color. Si els rètols de les icones venen emmarcats per vuits del fons, també es veurà el color que hem posat.

## **Posició**

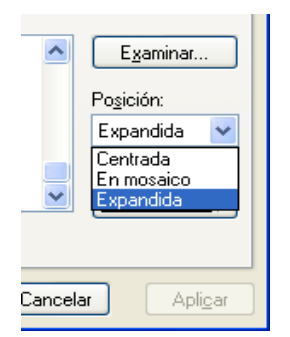

**expandida** La imatge ocupa la pantalla completa. **Centrada**

La imatge es queda al centre del monitor amb la seva mida natural. **En mosaico**

Es veu en forma de mosaic, és a dir,

repetida per tota la pantalla depenent de la seva mida.

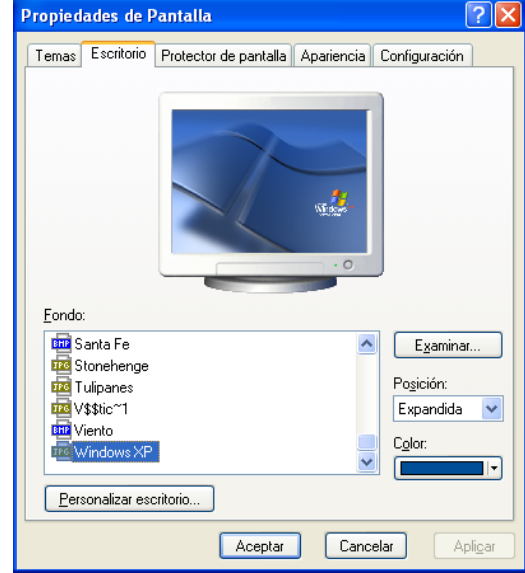

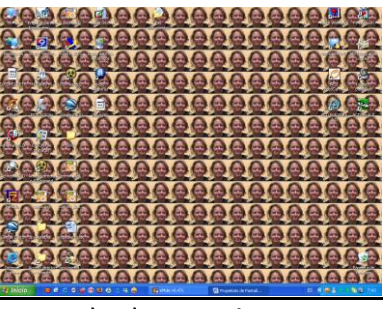

exemple de mosaic

# **Navega (Examinar)**

Ens mostra les carpetes del nostre ordinador per poder cercar la carpeta on es troba l'arxiu d'imatge personalitzat que volem posar de fons de pantalla.

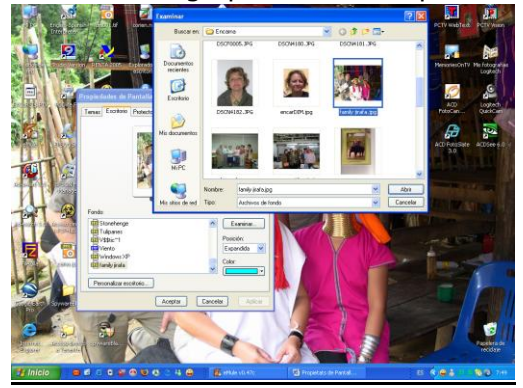

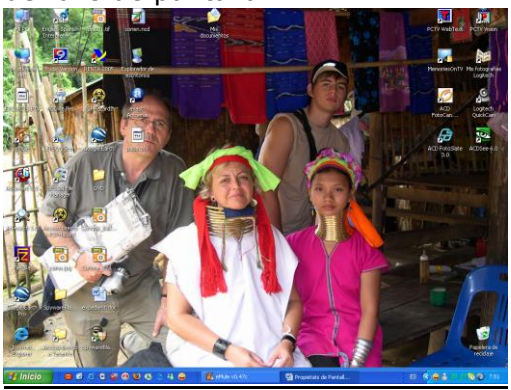

#### **Propiedades de Pantalla**  $\sqrt{2|\mathbf{x}|}$ **Estalvi de pantalla** Temas Escritorio Protector de pantalla Apariencia Configuración És la protecció per la pantalla del monitor. Es tracta d'una imatge en moviment constant que saltarà quan hagi passat el d. **temps** d'espera marcat sense haver tocat l'ordinador. Protector de pantalla Vista previa Windows XP Esperar: 10 C minutos V Mostrar pantalla de bienvenida al volv Energía del monitor Para ajustar la configuración de energía del monitor y<br>ahorrar energía, haga clic en Energía. energy Energía... Aceptar Cancelar<sup>1</sup> Apligar

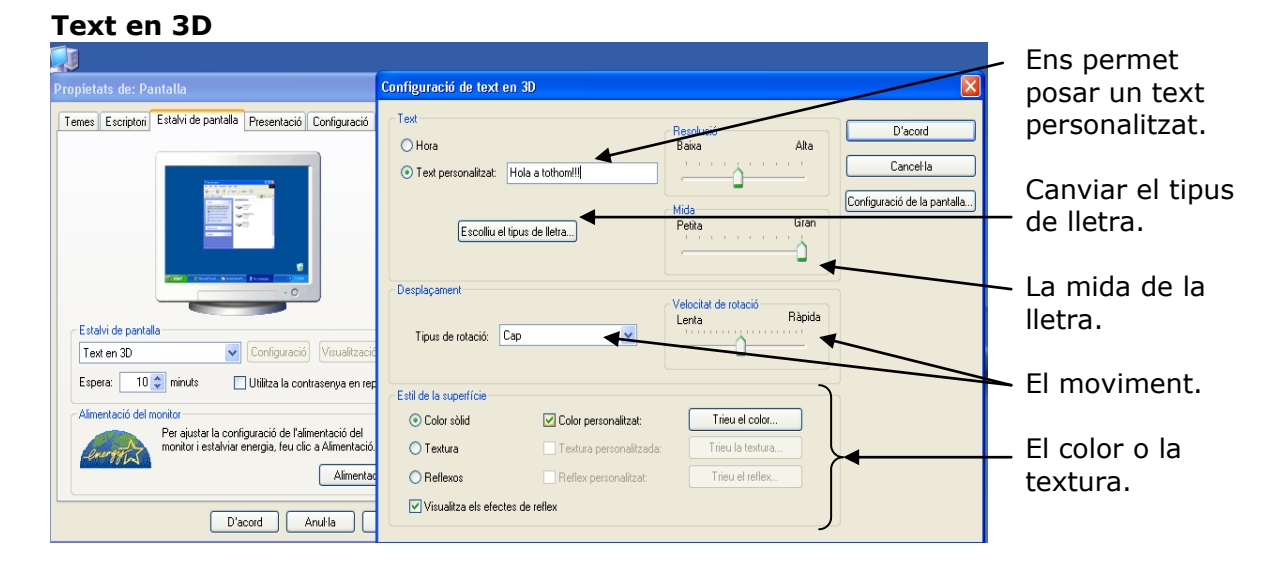

## **Presentació de les meves imatges**

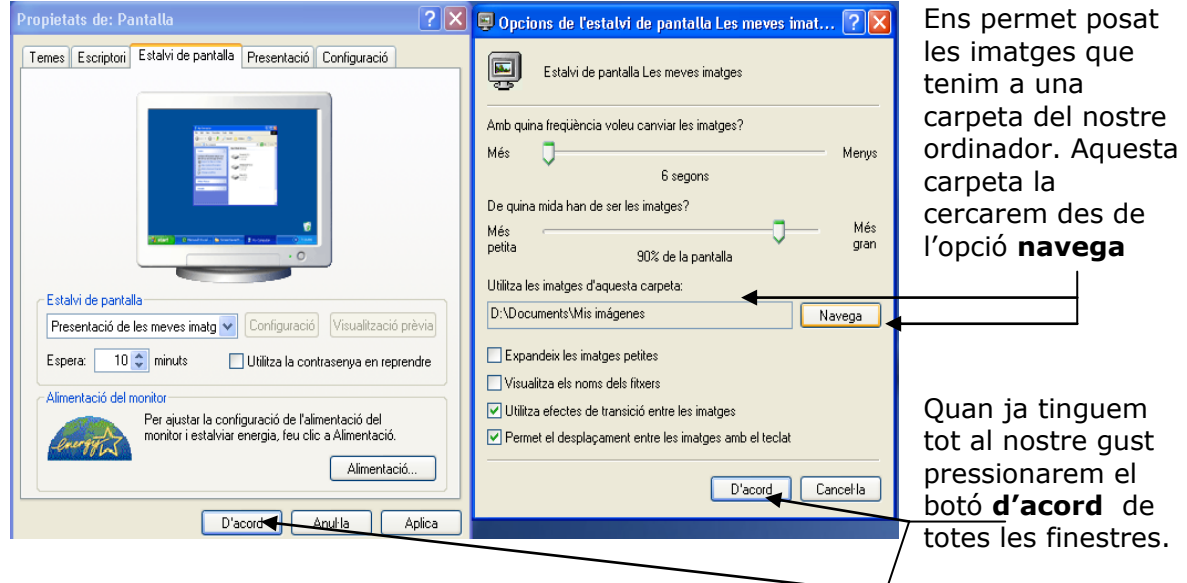

#### **Alimentació del monitor**

També es pot obrir des del Panel de control a l'opció **Opcions d'energia**

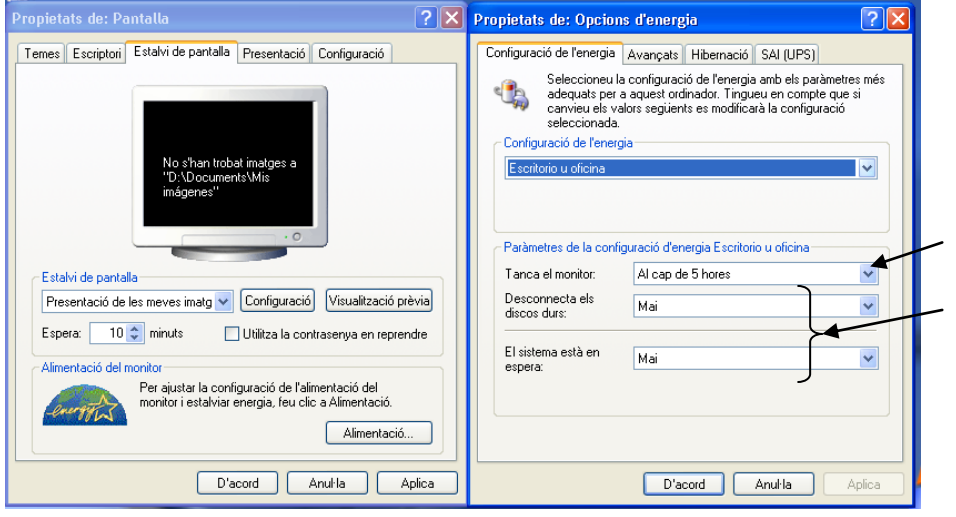

Si donem al desplegable podrem variar el temps que volem que trigui en tancar-se el monitor.

Podrem fer el mateix amb els discs durs i el sistema, encara que sii estem descarregant coses d'internet no ens interessa.

# **Presentació**

Aquí canviem el color, l'estil i la grandària de la lletra a les finestres.

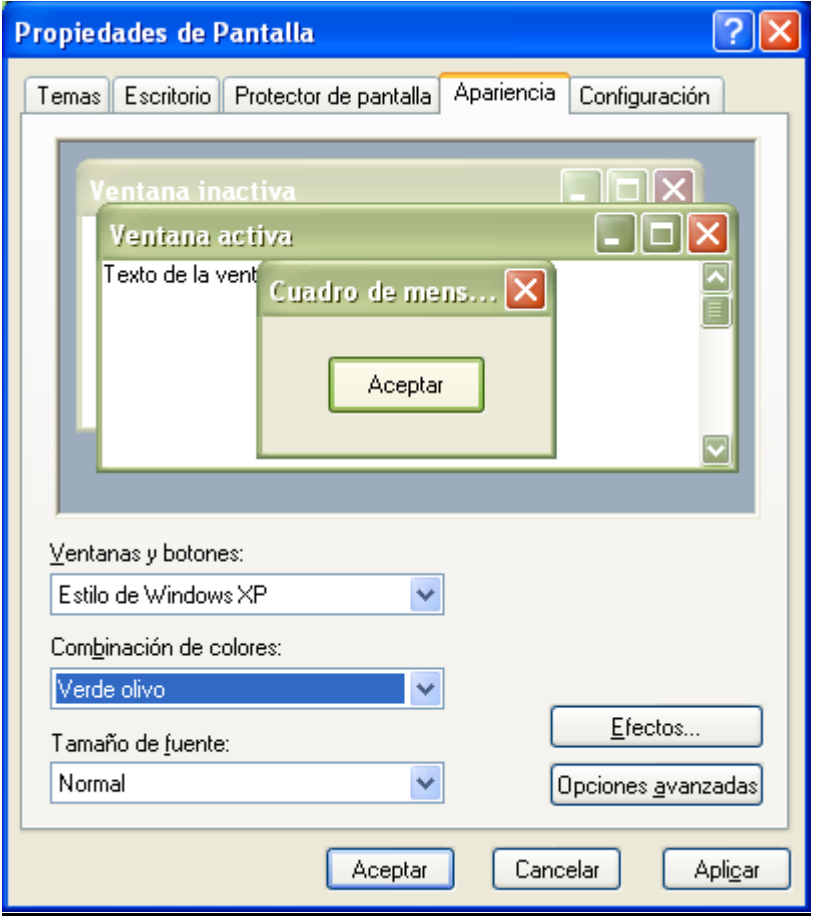

# **Configuració**

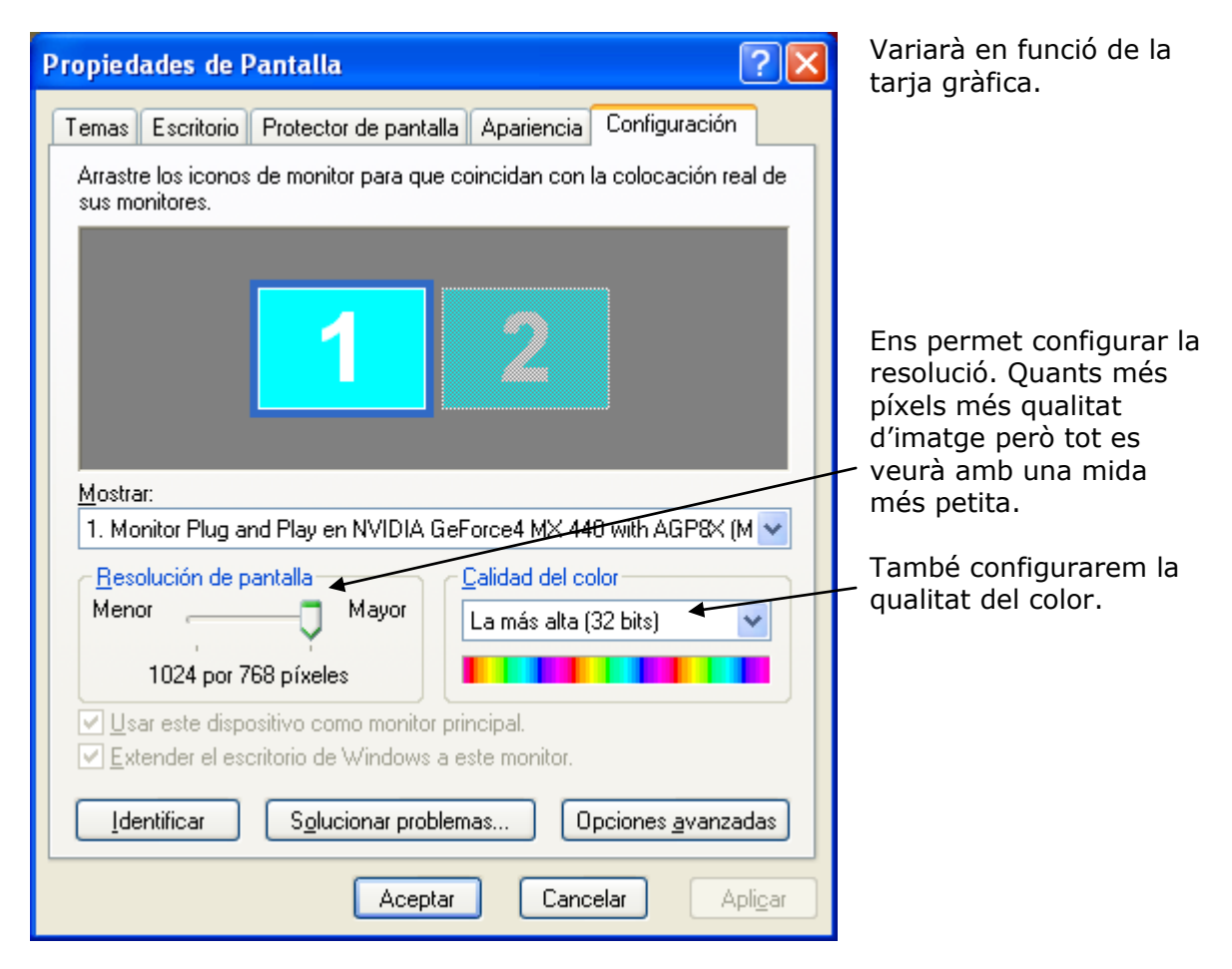